ARN (ERC20 或币安链 BEP2)转换 ARNX (ERC20)指南

请按照以下方式将 ARN 代币转换为新的 ARNX 代币:

1. 打开代币交换页面: <https://i.aeron.aero/migrate> 选择您的代币类型

ARN-71B -> ARNX (币安链) 或者 ARN -> ARNX (以太坊)

您可以通过地址的开头来判断您的资产属于币安链还是以太坊:

如果是 bnb1……则属于币安链 如果是 0x……则属于以太坊

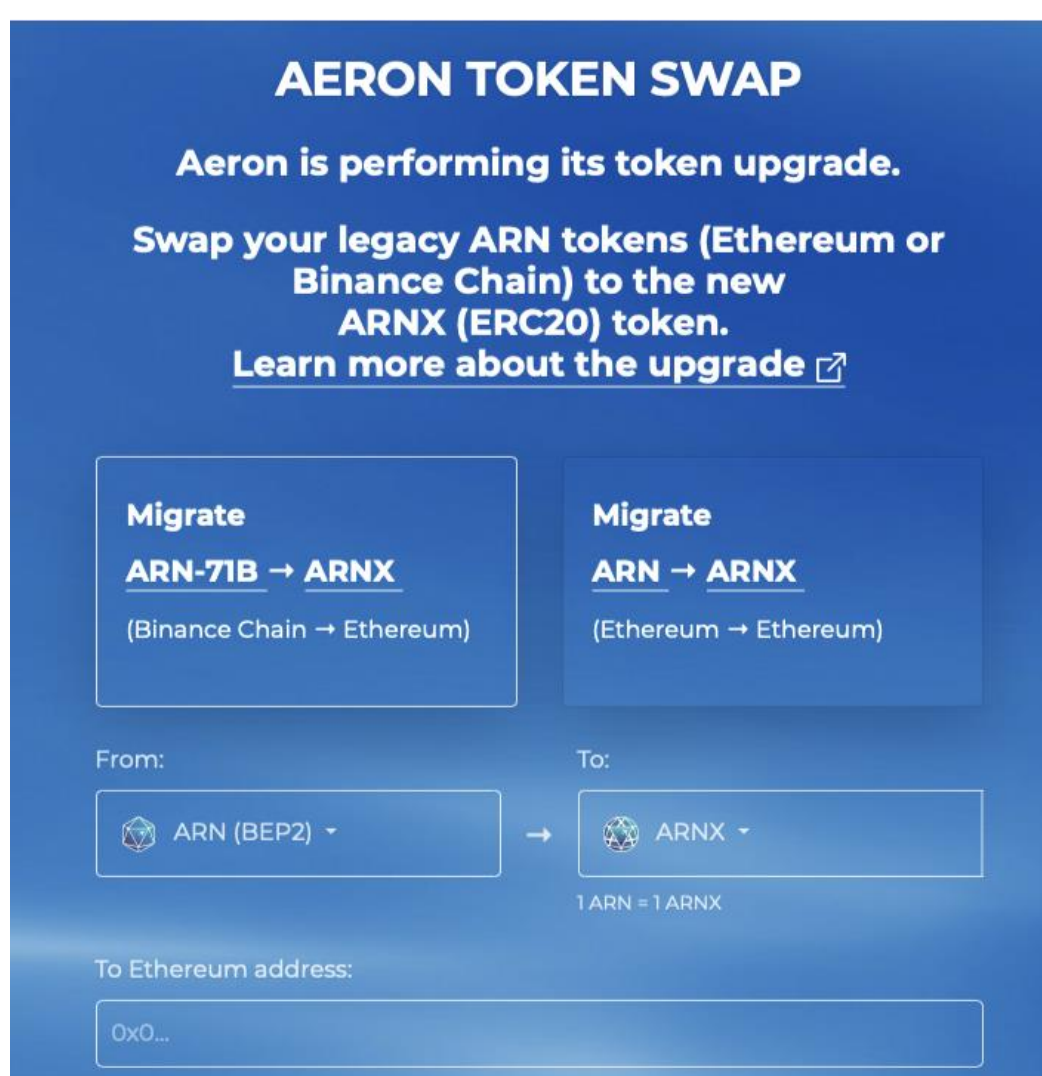

2. 如图所示,您可以从下拉菜单中选择您要交换的 ARN 代币类型(BEP2 或 ERC20):

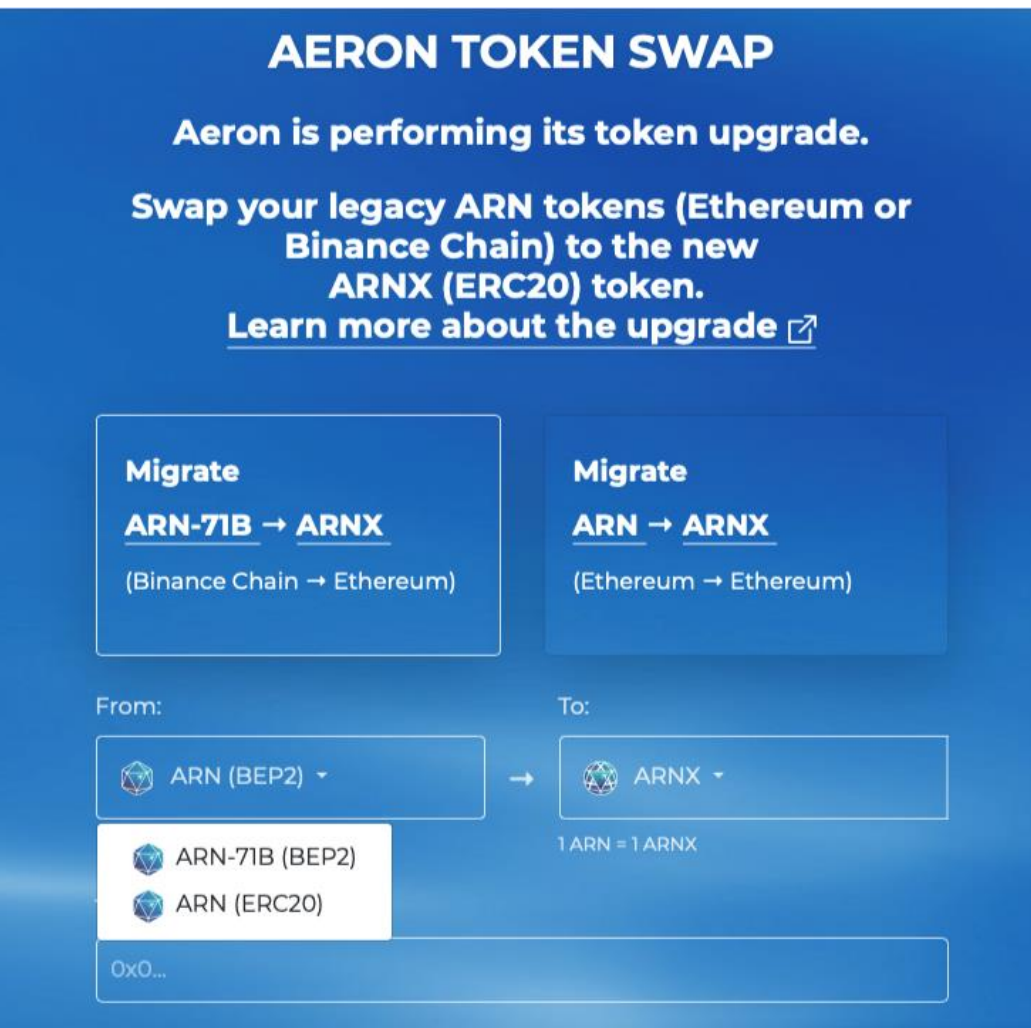

3. 输入您要接收 ARNX ERC20 代币的以太坊钱包地址(Trust Wallet, MyEtherWallet 或 者其他原本就支持 ARNX 的钱包),然后点击"SWAP NOW"立即交换按钮。

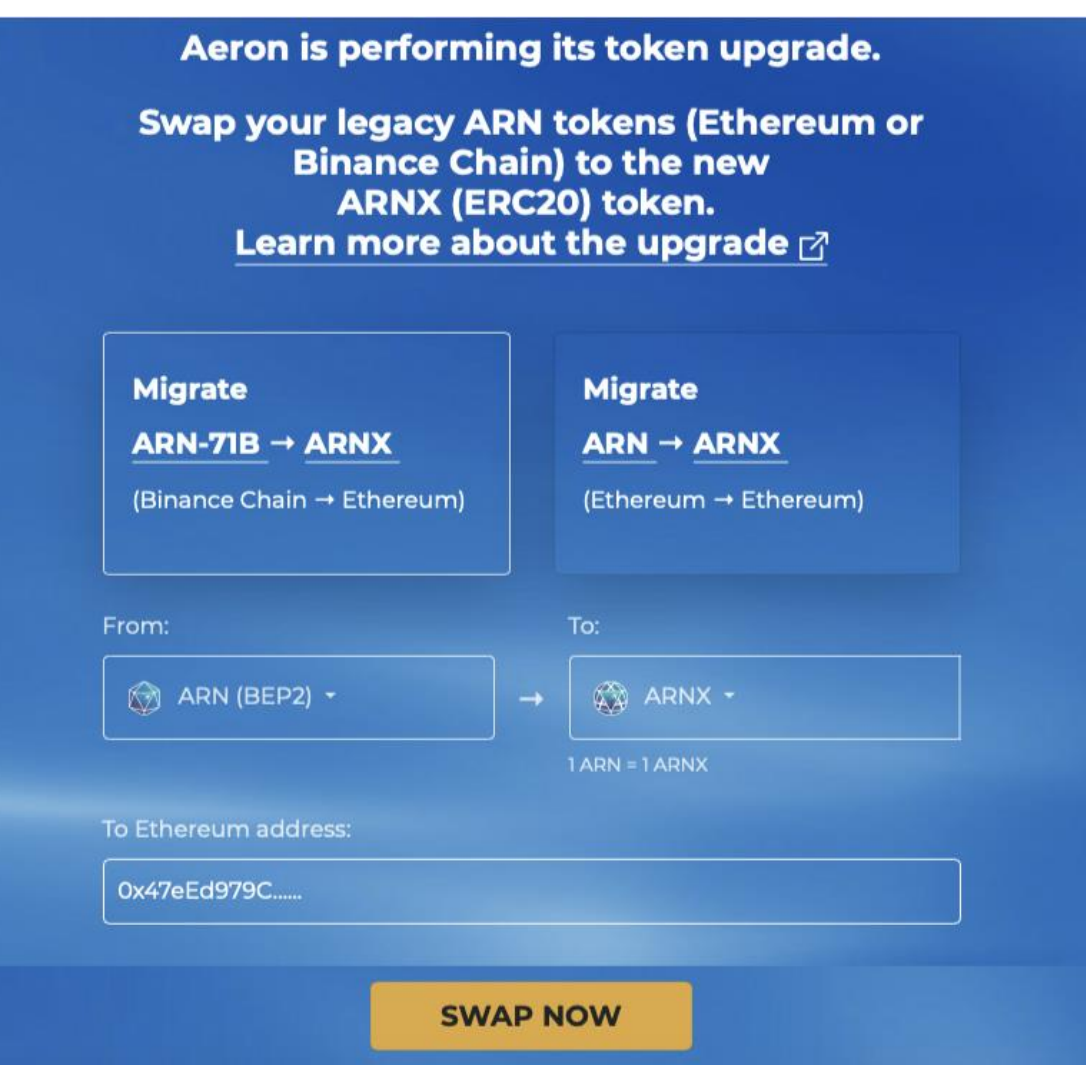

4. Aeron 代币交换已启动。为了完成交换,您需要将您的 ARN 代币 (最小 100 ARN) 转 移到您在文本框里看到的地址。

5. 您必须在您的 ARN (Binance Chain BEP2) 传输中输入"MEMO"备注字段,否则您的 代币将无法识别。这是很重要的一点!没有"MEMO" = 无法交换。永远不要直接从交易 所提现到交换地址,以防交易所地址无法编辑"MEMO"字段。万一您做错了,请把您的 交换交易细节发送到 [info@aeron.aero](mailto:info@aeron.aero),我们会手动为您退款。

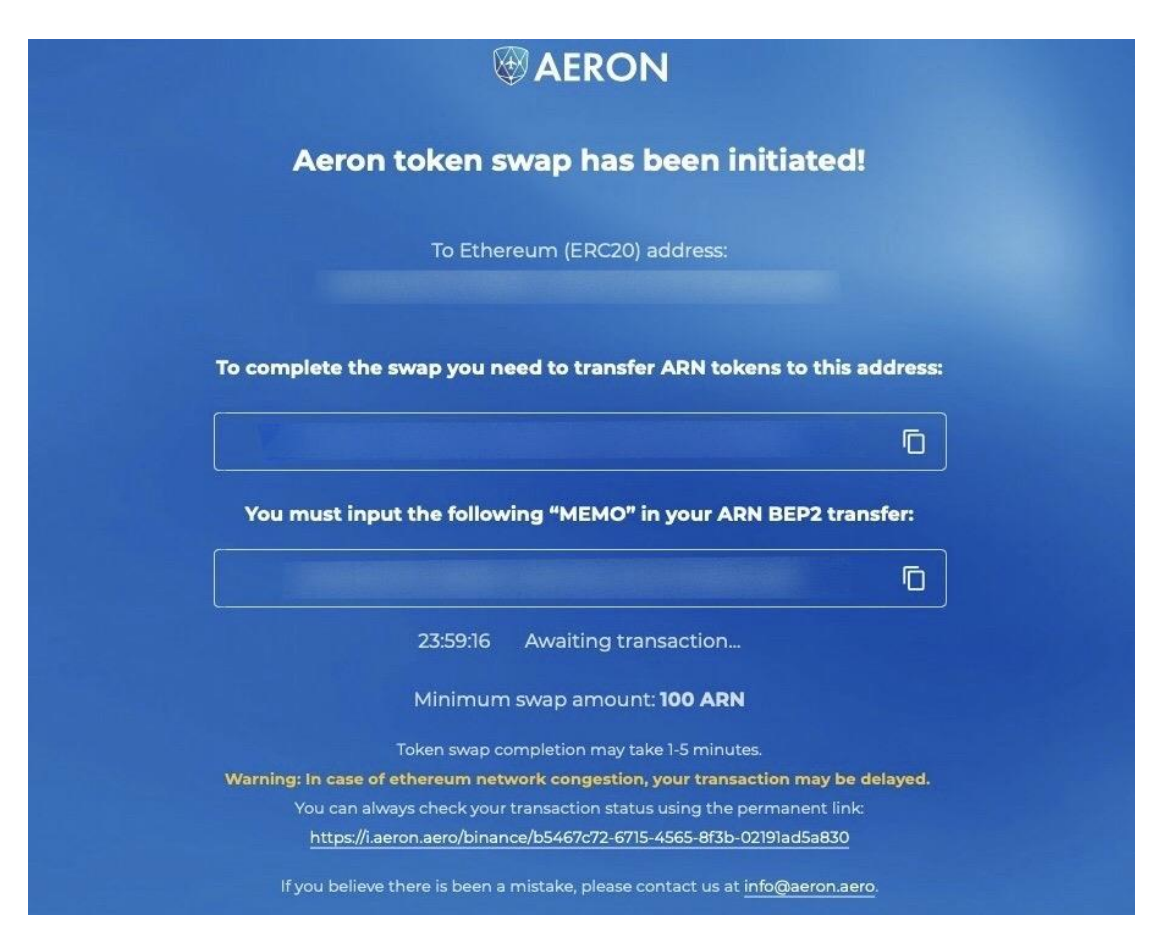

6. 等候交易确认,确认完毕后您就可以在您的钱包中看到 ARNX ERC20 代币。请注意, 极端以太坊网络拥堵可能会导致交易保持等待几个小时。您可以在交换页面上查看 Etherscan 链接。

7. 如果您的钱包需要输入 ARNX 的信息,请使用:

合约地址:

0x0C37Bcf456bC661C14D596683325623076D7e283

- 代币名称:Aeron
- 代币标志:ARNX
- 
- · 小数位: 18